## 联合数据源

联合数据源是指基于创建跨数据源查询时的需要,通过"数据库驱动程序"连接一个本地或远程的关系数据库做为主查询数据源。 参考示例:[如何将数据集数据通过计划任务抽取到临时表中](https://history.wiki.smartbi.com.cn/pages/viewpage.action?pageId=27001177)

## 操作入口

在 **定制管理> 数据管理>数据源** 节点下右键选择 **新建联合数据源**,或者在资源目录区 "数据源" 节点的右键菜单选择 **新建 > 联合数据源**,进入 "联合 数据源管理"界面。

## 联合数据源

在"联合数据源管理"界面进行联合数据源连接,其配置项的设置与关系数据源一致,详细内容请参见 [关系数据源连接配置项](https://history.wiki.smartbi.com.cn/pages/viewpage.action?pageId=27002236)说明。

联合数据源连接成功后,即在资源目录的"数据源"节点下显示出该联合数据源的内容。如下图:

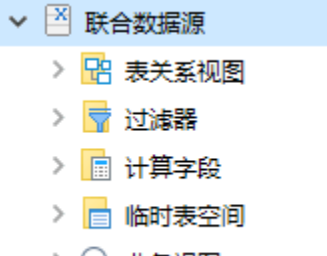

> Q 业务视图

对比"关系数据源连接"和"联合数据源连接"可以发现:"联合数据源连接"比"关系数据源连接"多了一个"临时表空间"节点,该节点用于存放基于 其它数据源中的资源(业务查询、基础表、视图)创建的临时表。